**遠藤照明 設計支援ツール:Jobサポート**

**3次元照度計算ソフト 【DIALux】ミニ・マニュアル**

**基本編**

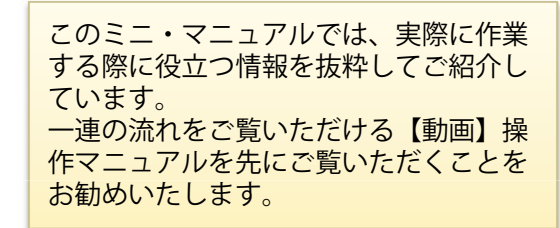

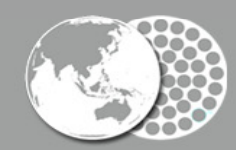

Creating the Future of Earth-friendly & People friendly Lighting

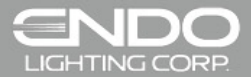

## **詳細の設定や編集(修正)は主にこの 左上の編集画面で行います。**

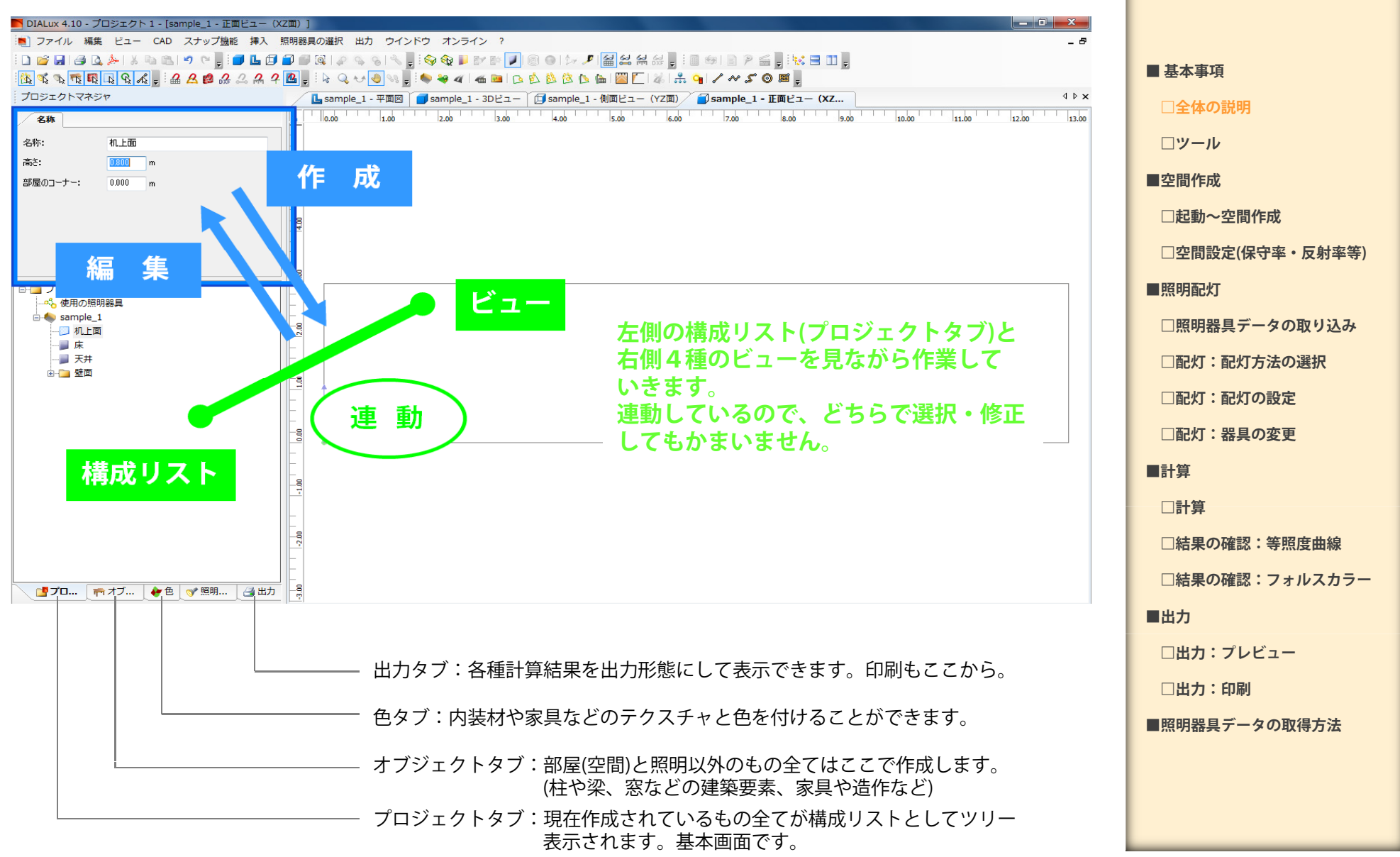

ミニ・マニュアル

基本編

DIALux 4.10

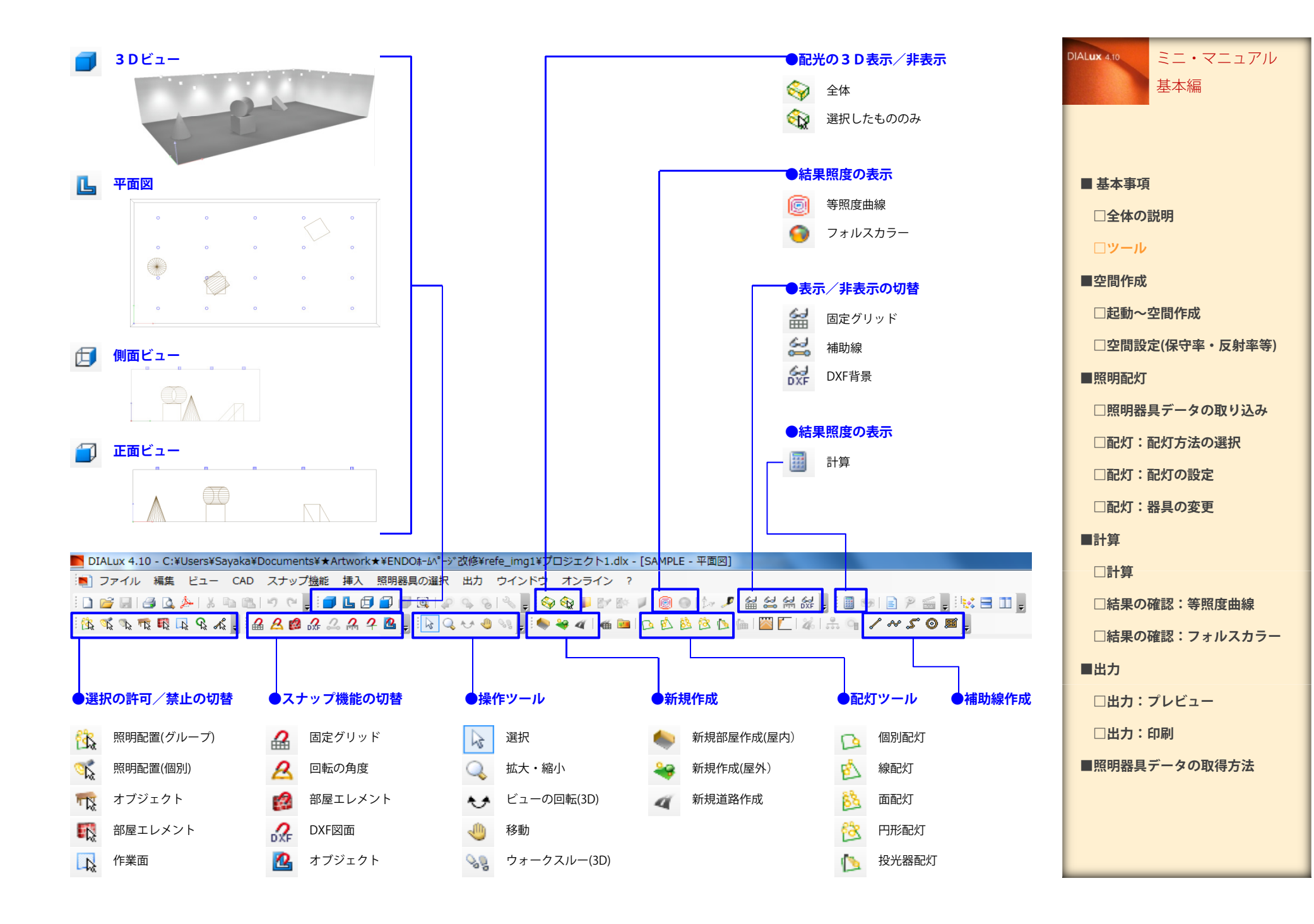

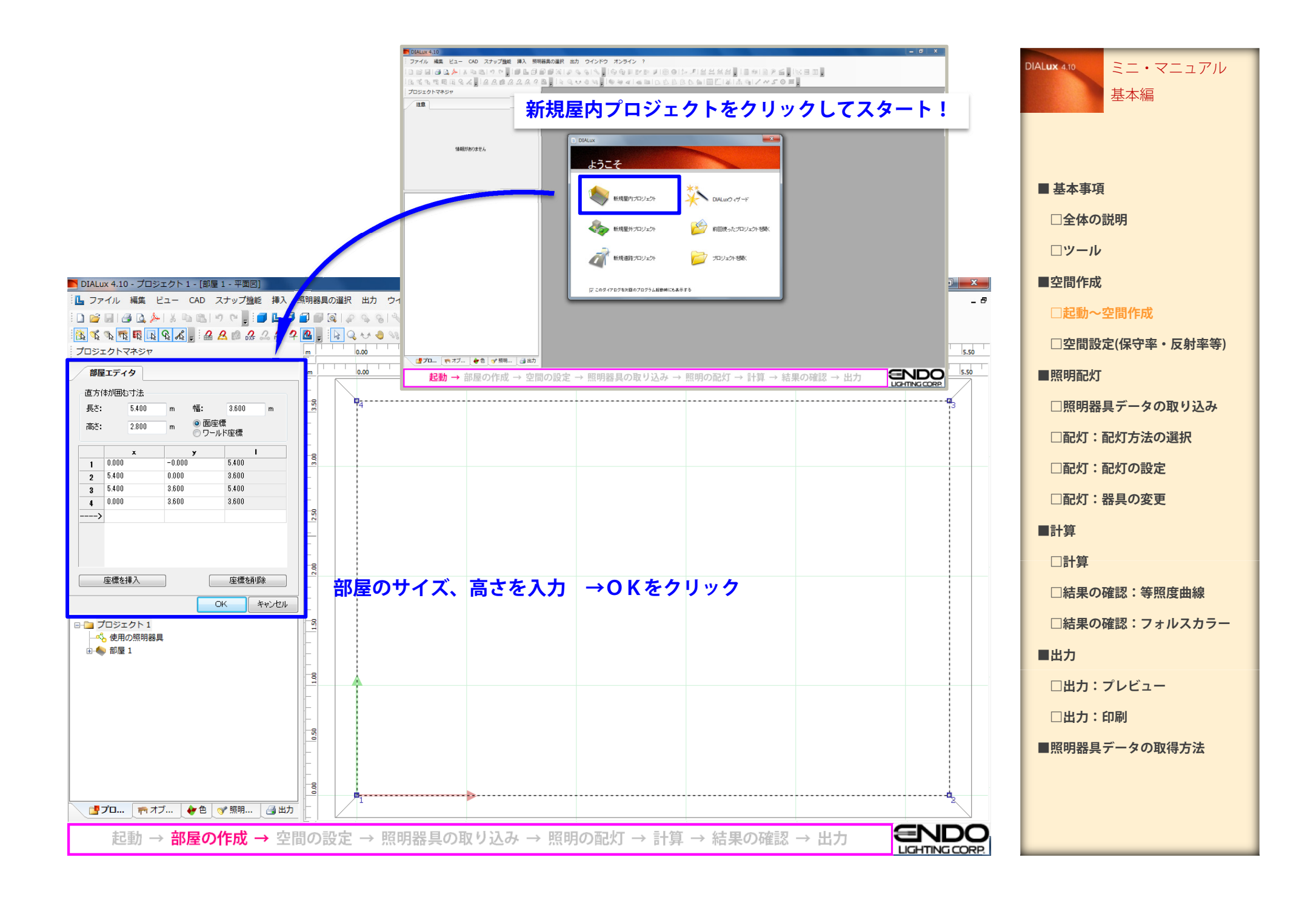

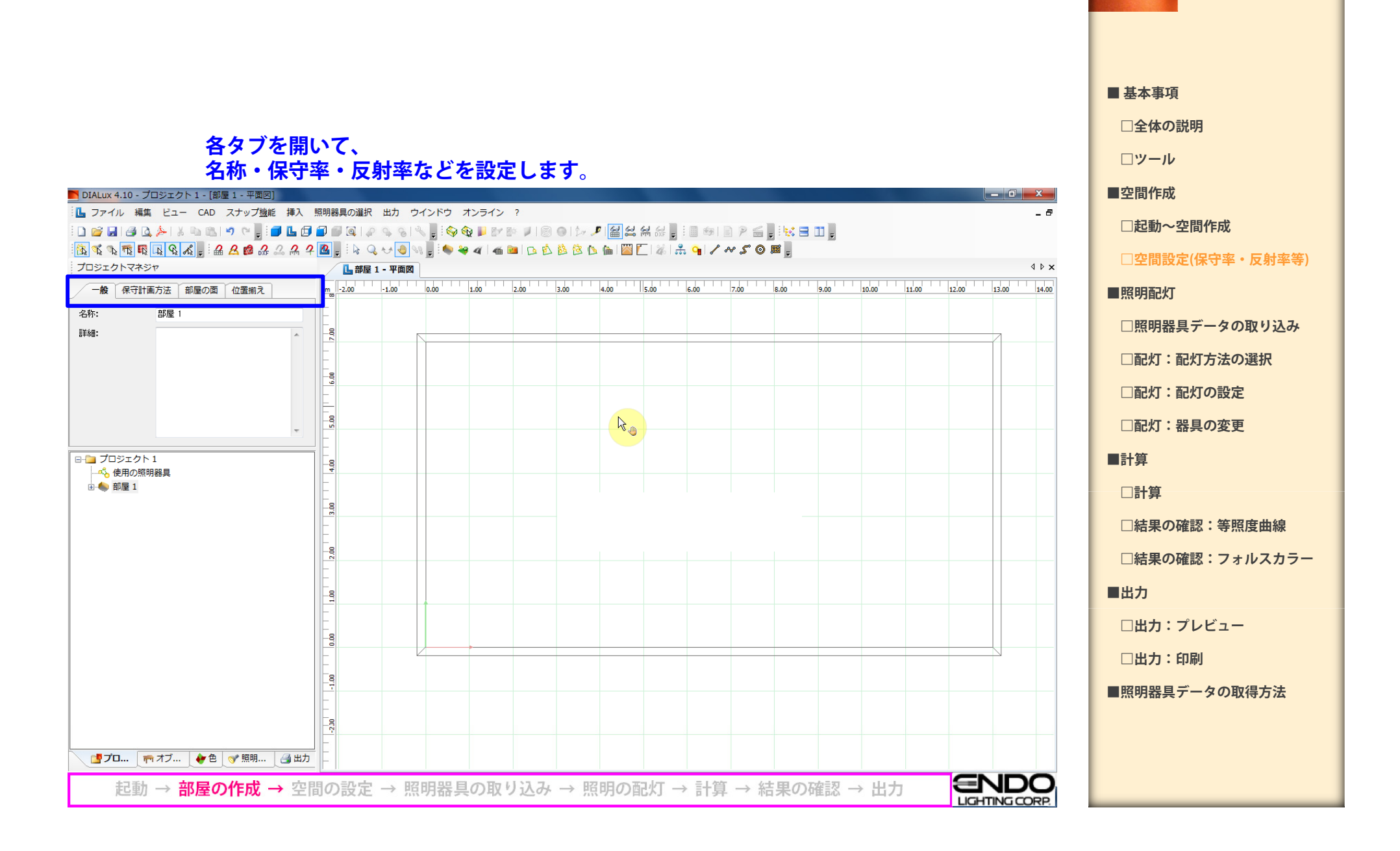

ミニ・マニュアル

基本編

**DIALux 4.10** 

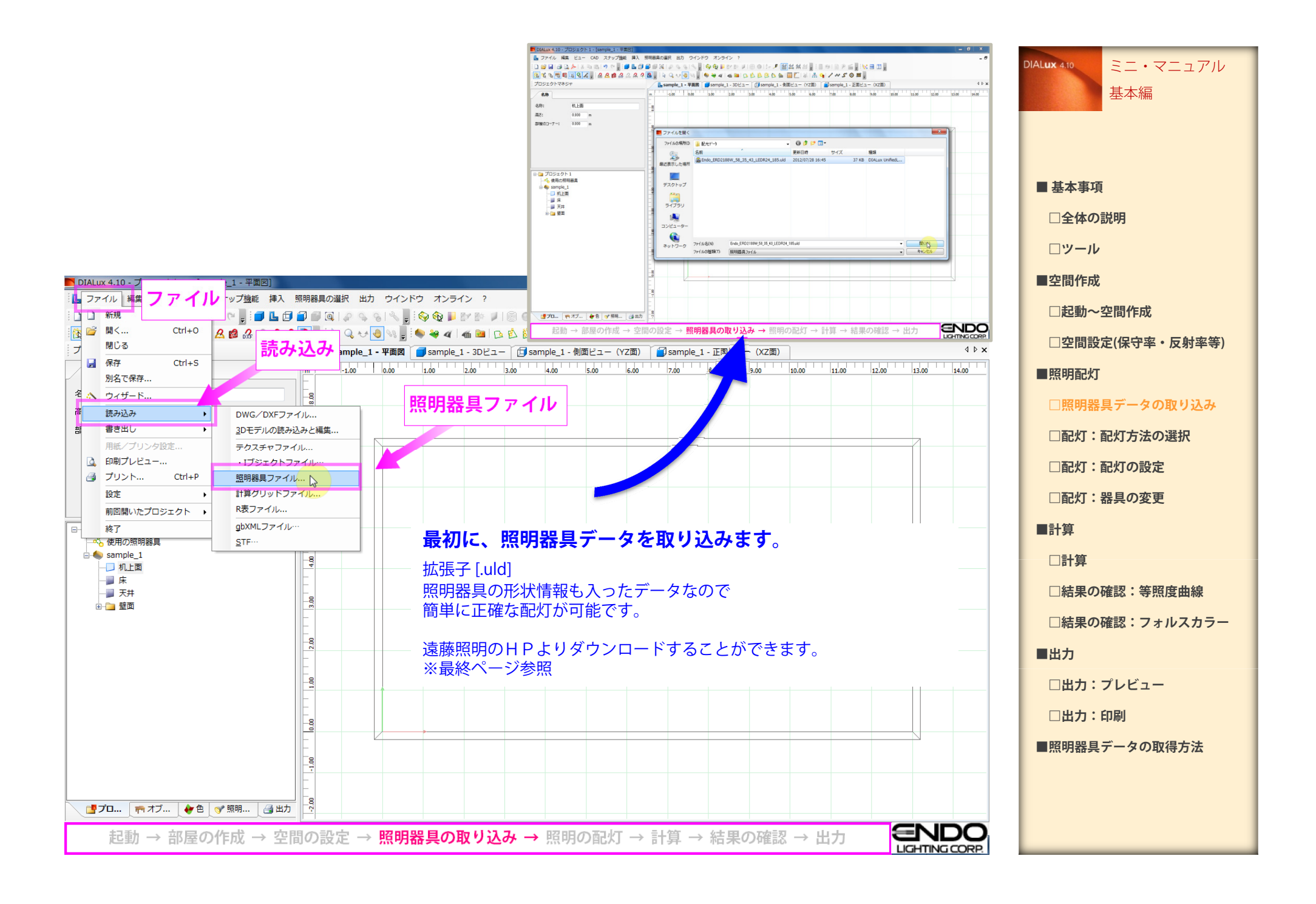

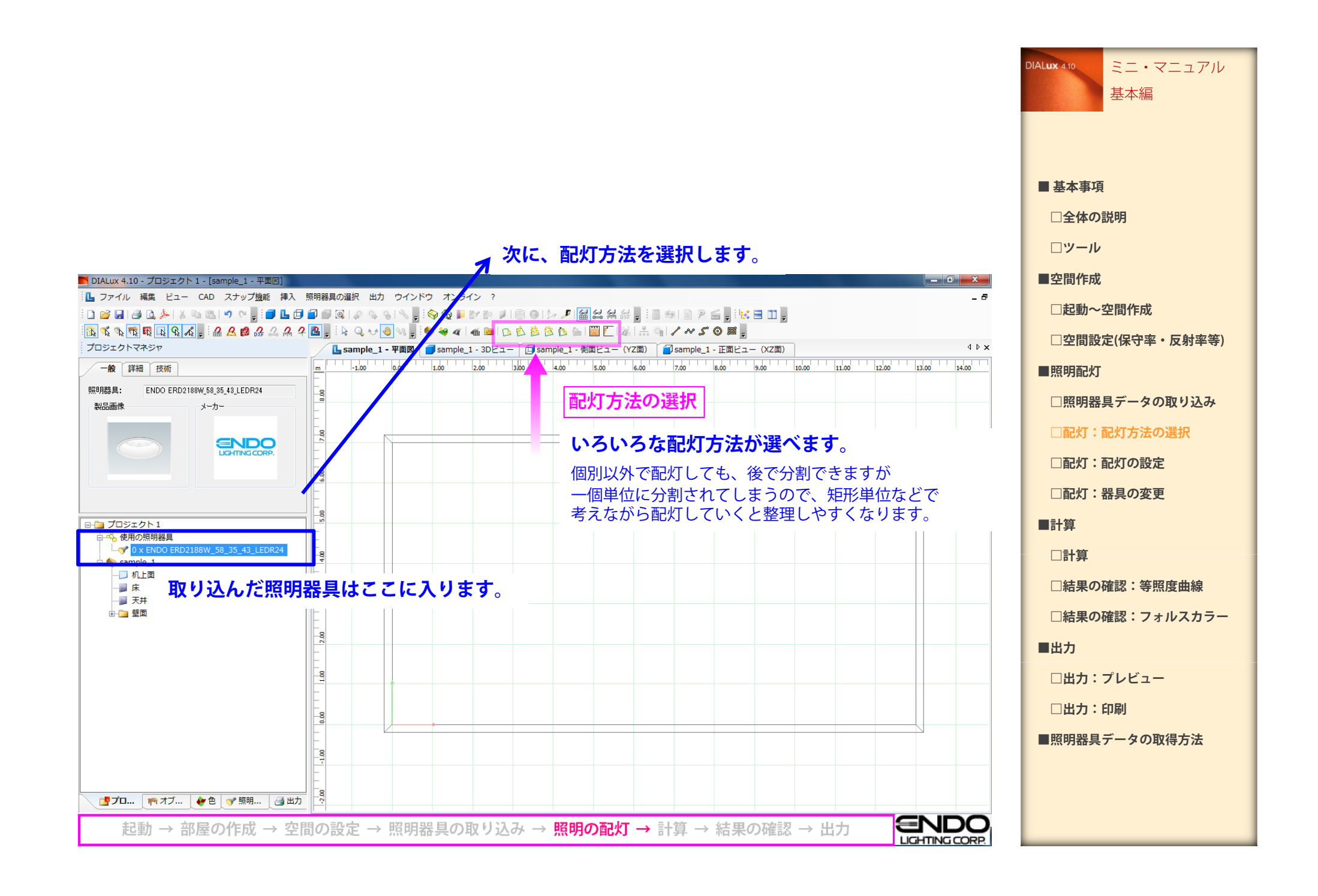

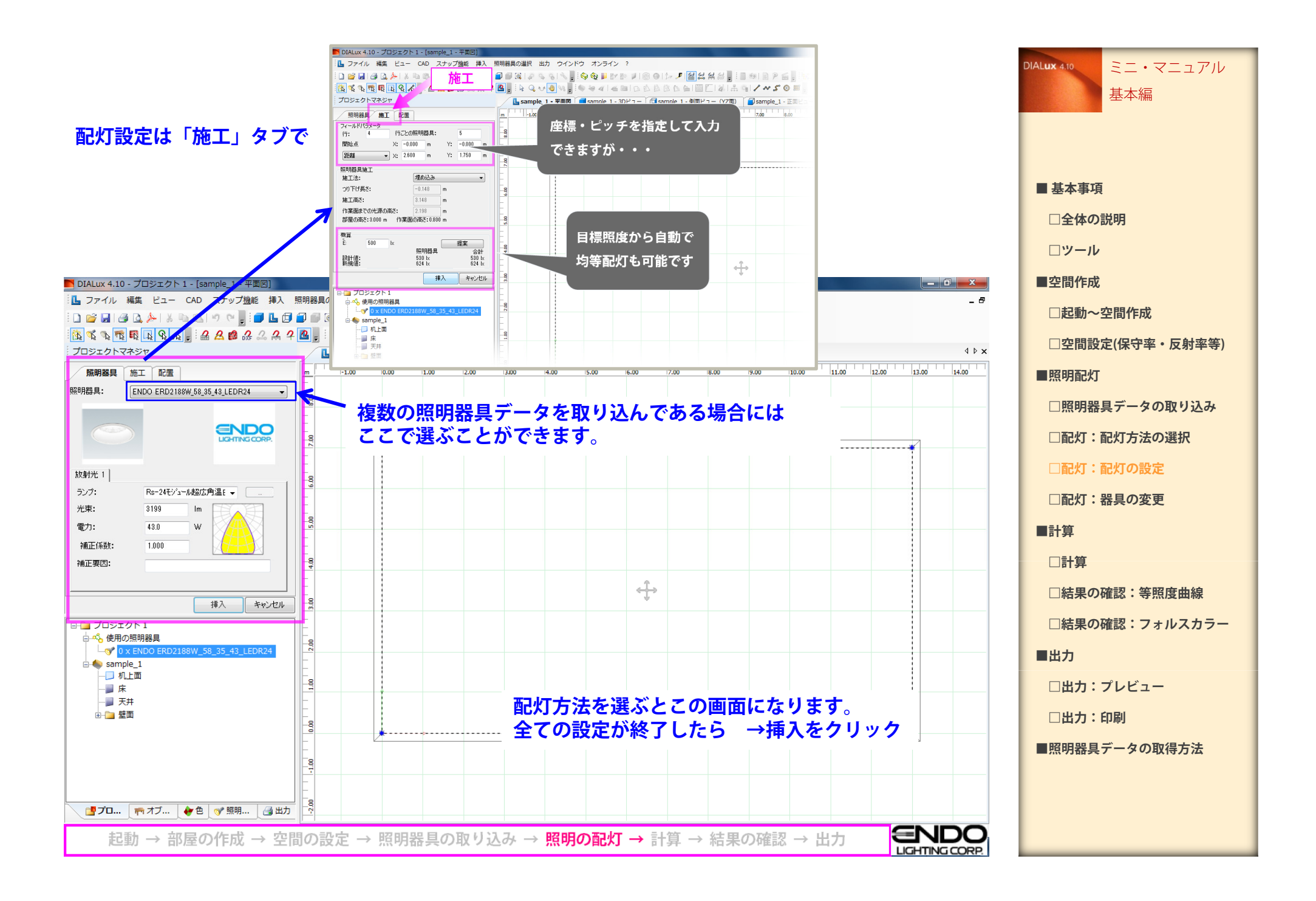

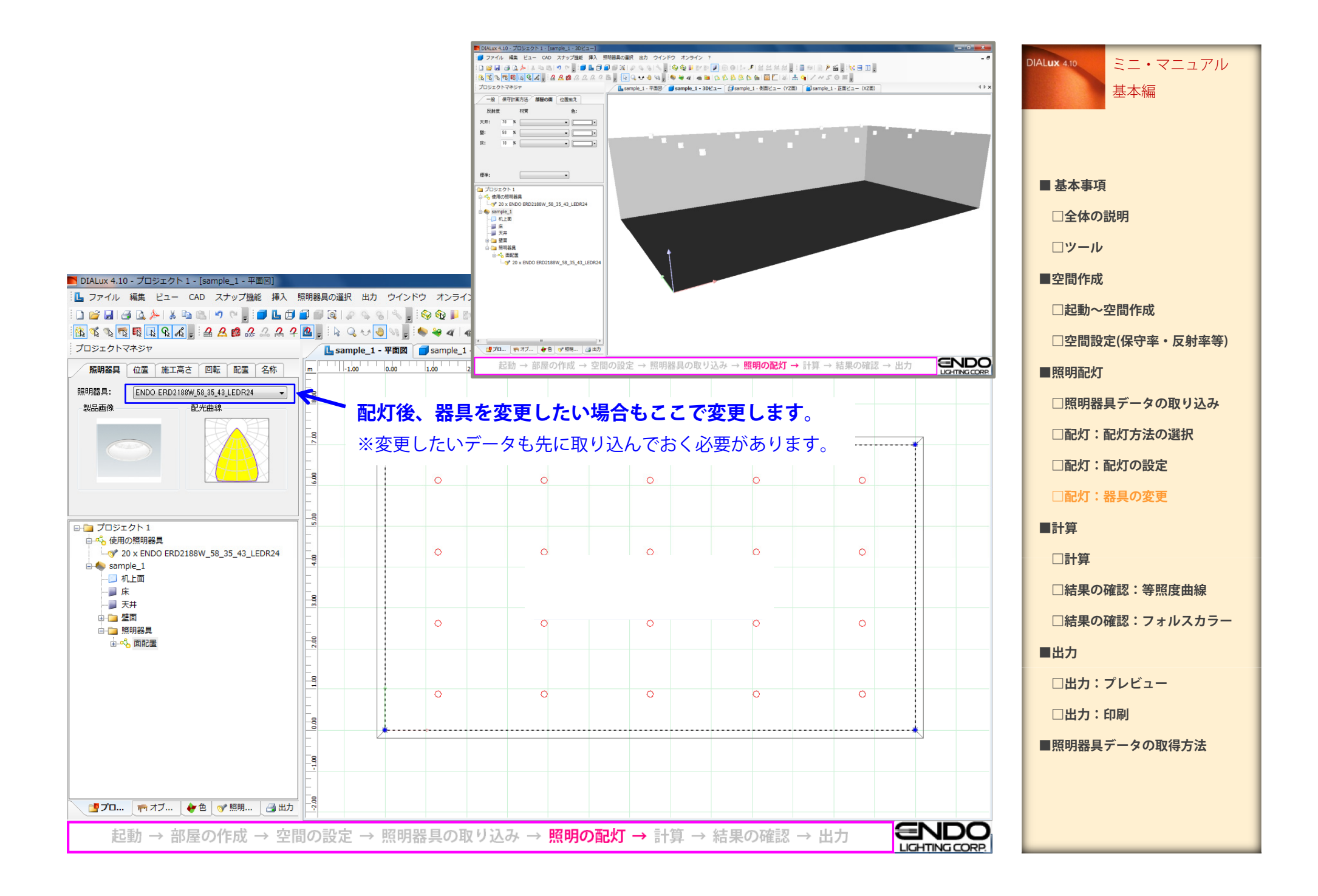

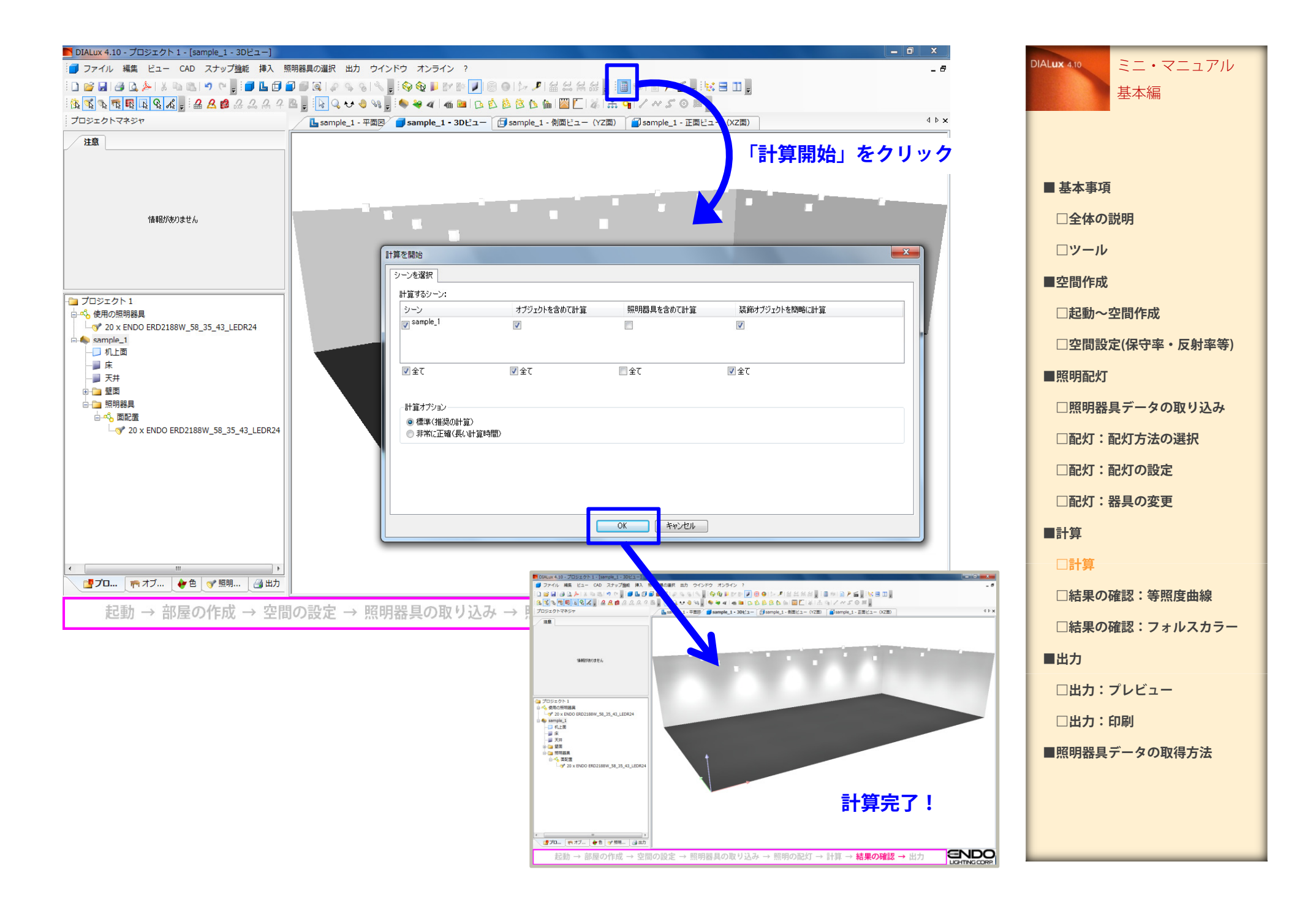

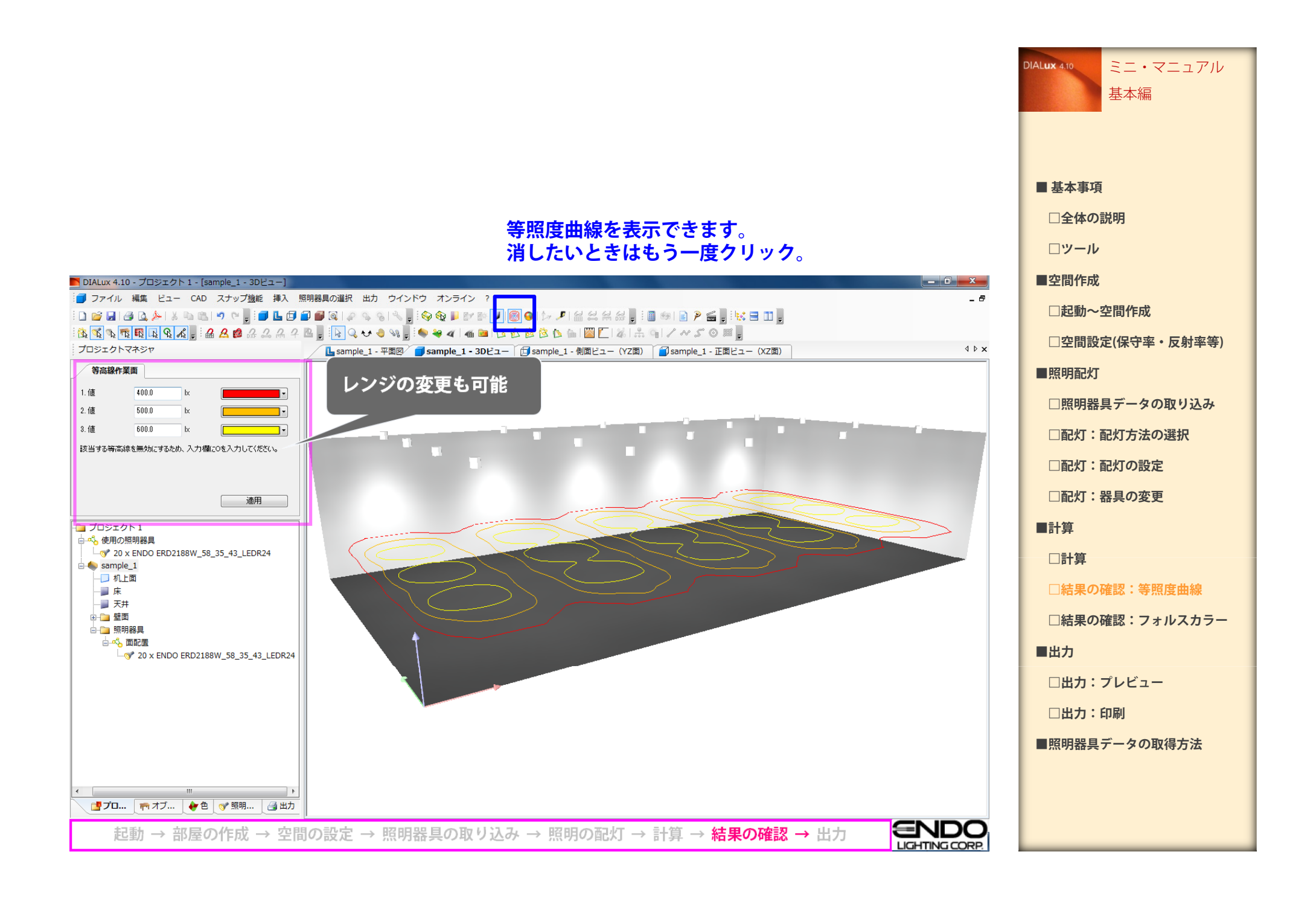

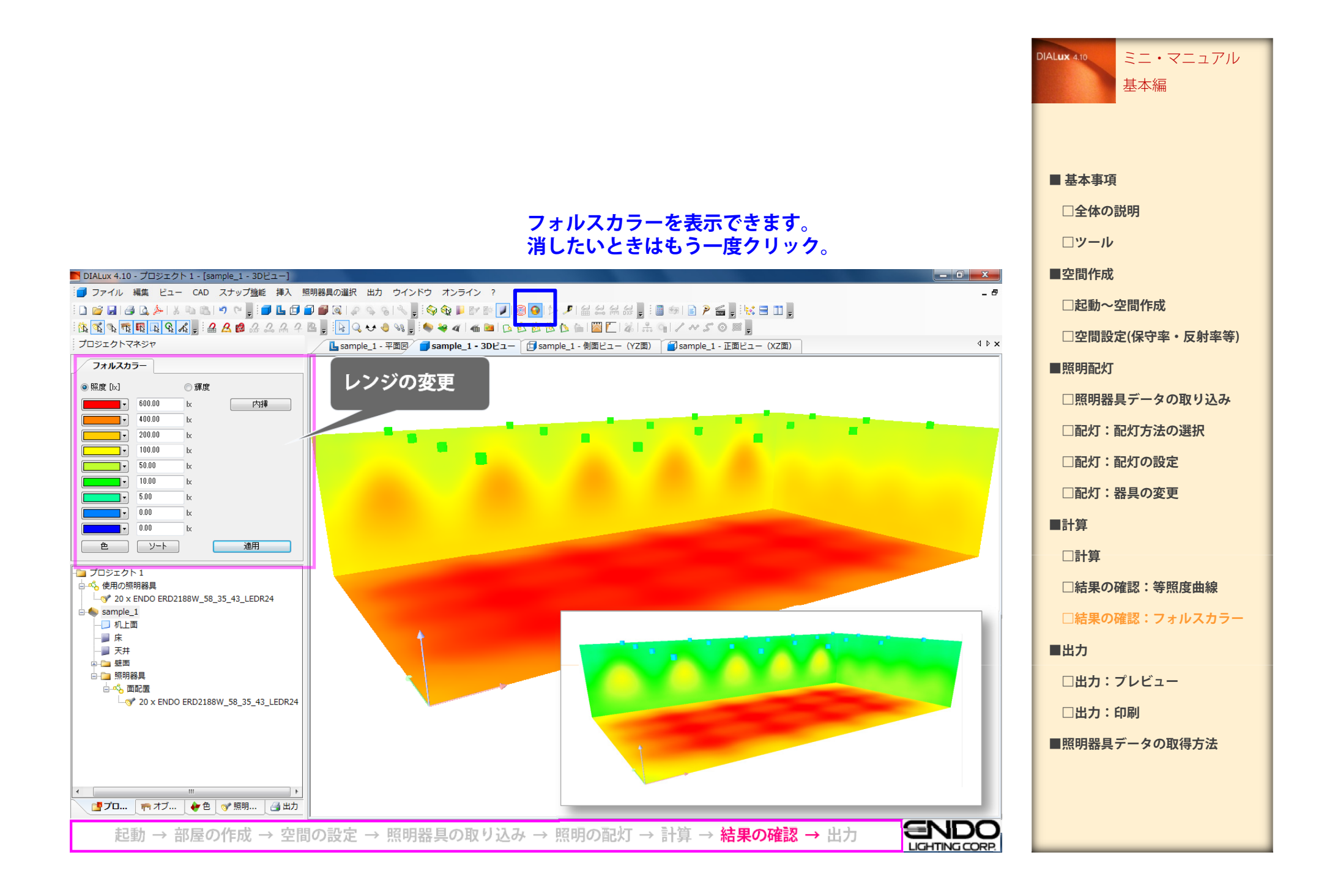

## **基本的な情報は「総括」一枚で 完了します。 他にも使用器具データ一覧や ど多数 情報 フォルスカラーなど多数 の情報が出力できます。**

■ DIALux 4.10 - プロジェクト 1 - [総括]

(256 x 128 ポイント)

ピューを更新

600 

in nn

面

床

天井

壁(4)

机上面:

高さ:

日出力

グリッド

 $No.$ 

部屋のコーナー

照明器具バーツ一覧

個 表記 (補正係数)

机上面

 $\boxed{0.000}$  m

プロジェクトマネジャ

**E** sample\_1

■■■ 総括

日目 入力プロトコル マ目 照明器具パーツ一覧 -□□ 保守計画 - 口目 照明器具 (配置図)

- 口目 照明器具 (座標表)

-□ ♪ カラーフィルタ (配置図)

-□□ オブジェクト (配置図) -□□ オブジェクト (座標表)

- 日 一部屋エレメント (配置図)

-□ 』 部屋エレメント (座標表)

◎ オリジナル

◎距離  $\odot$ 

 $J0$  $<sup>•</sup>$ </sup>  $\odot$ 

**出力タブでは計算結果の 各データを確認できます。**

- □ スポーツ用照明器具 (座標表)

-□ 1 計算グリッド (座標表) - □ □ 計算面 (座標表)

■ プロ... | <sub>『『</sub>オブ... | ↓ 色 | o\*照明

□□ 作業場 (座標実)

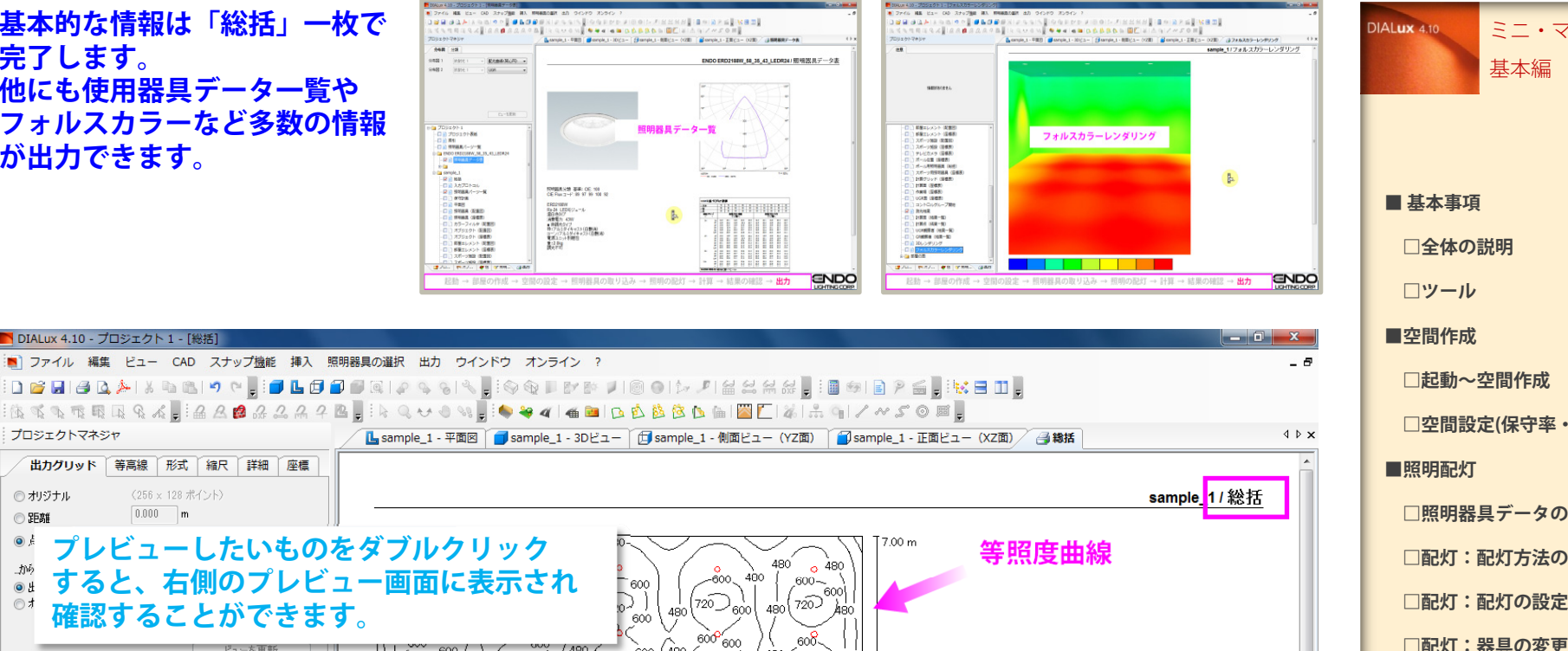

 $600 / 480 /$ 

480

/<sub>480</sub> /600 720

600

 $\degree$  600

 $720$ 

.<br>600

 $\rho$  [%]

 $10$ 

70

-50

起動 → 部屋の作成 → 空間の設定 → 照明器具の取り込み → 照明の配灯 → 計算 → 結果の確認 → 出力

 $0.800 -$ 

 $0.000 \, \text{m}$ 

10 . 128 点

1480-

部屋の高さ: 3,000 m. 施工高さ: 3,148 m. 保守率: 0.85

ാക്

480

480

 $E_{\text{up}}$  [|x]

530

495

 $133$ 

**UGR** 

左壁 下壁

(CIE. SHR =  $0.25$ .)

lenn.

 $_{\circ}$   $\bigcirc_{600}^{1480}$ 

48<sub>C</sub>

0.00

 $\mathbb{E}_{\mathbb{R}^d}$  [x]

189

240

41

52

措

20

20

13.00 m

縦

20

20

`600″

1600<sup>-600</sup>\

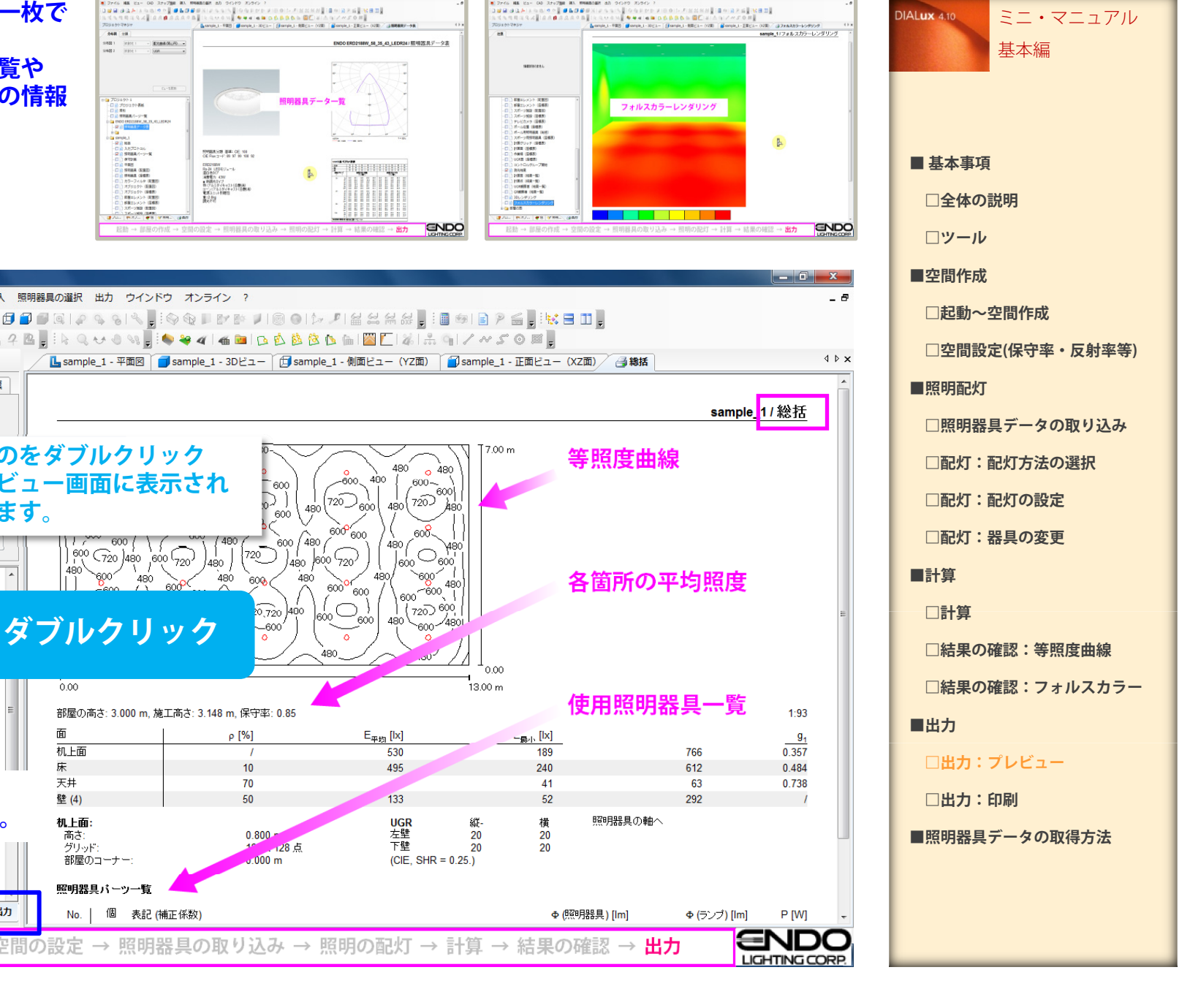

- 020) / はフォルスカラーレンタリング<br>sample\_11フォルスカラーレンダリング

**ENDO** 

 $\theta$ 

 $\triangle$   $\triangleright$   $\times$ 

 $1:93$ 

 $g_{\scriptscriptstyle 4}$ 

 $0.357$ 

0.484

0 7 3 8

P IWI **ENDC** 

LIGHTING CORP.

 $\mathbb{B}$ 

各箇所の平均照度

使用照明器具一覧

照明器具の軸へ

Φ (照明器具) [lm]

766

612

63

292

Φ(ランプ) [lm]

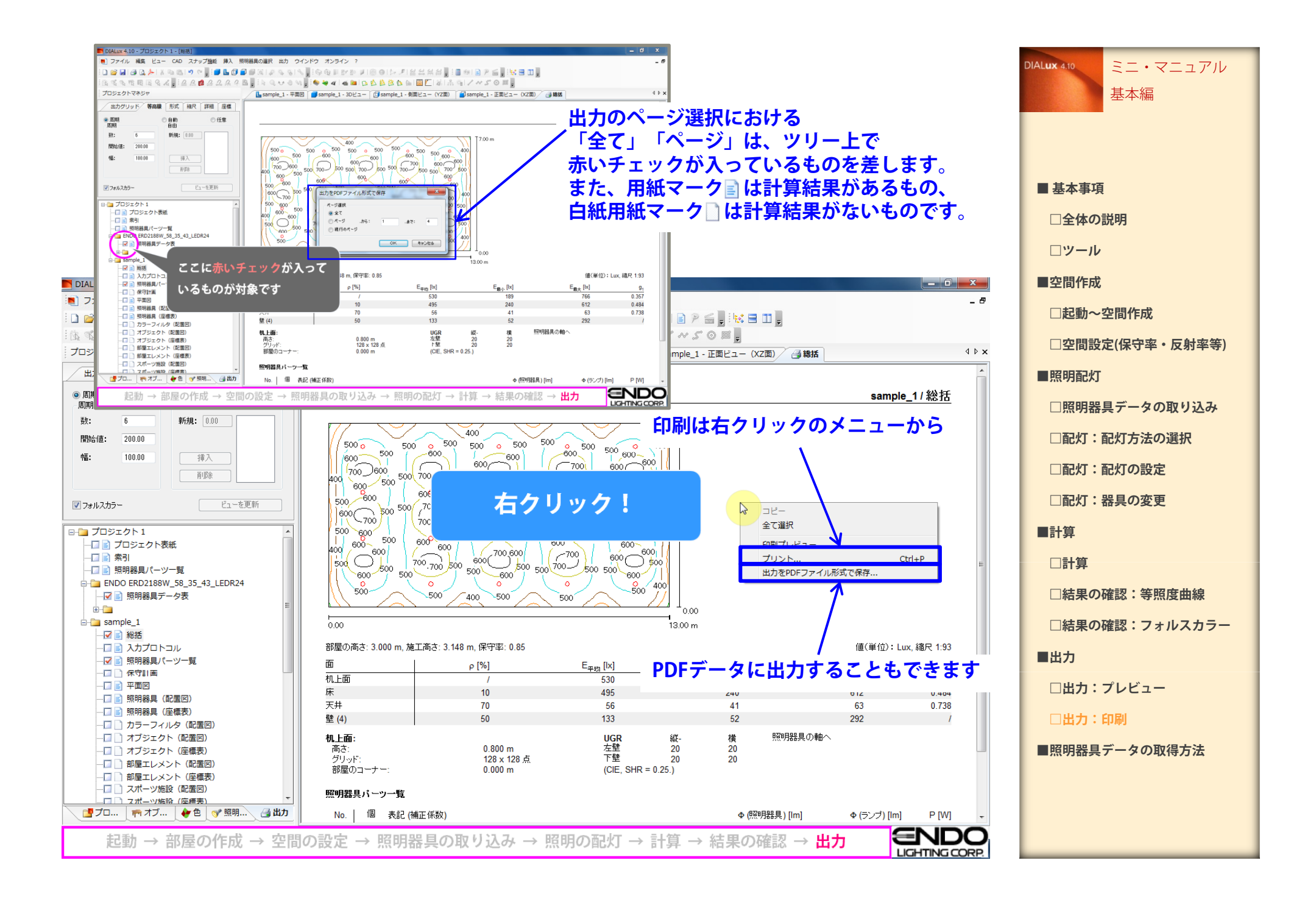

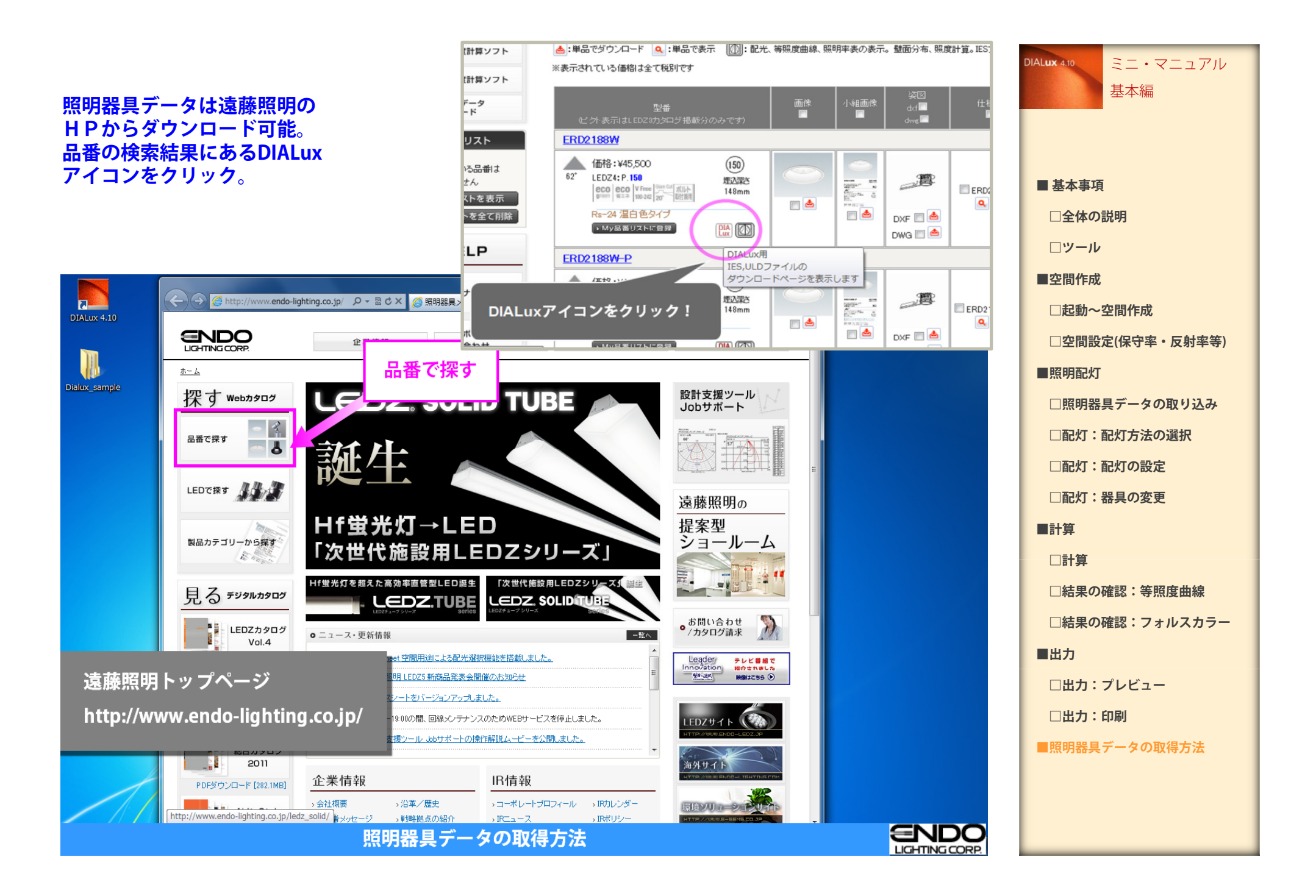